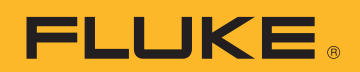

# 使用福禄克电能量记录仪 进行 30 天负载分析的 相关指南 应用介绍

在现有供电系统或一组馈线中添加新负载时,首先要确定的就 是现有系统是否能够支持新负载。例如,如果您在一个设施中 安装了 600 A 的供电设备, 您是否确定能再添加一个 100 A 的负载?这会让您的系统超出能力范围吗?想要回答这些问 题,您得先问另外一个问题:系统现在的最大负载是多少?

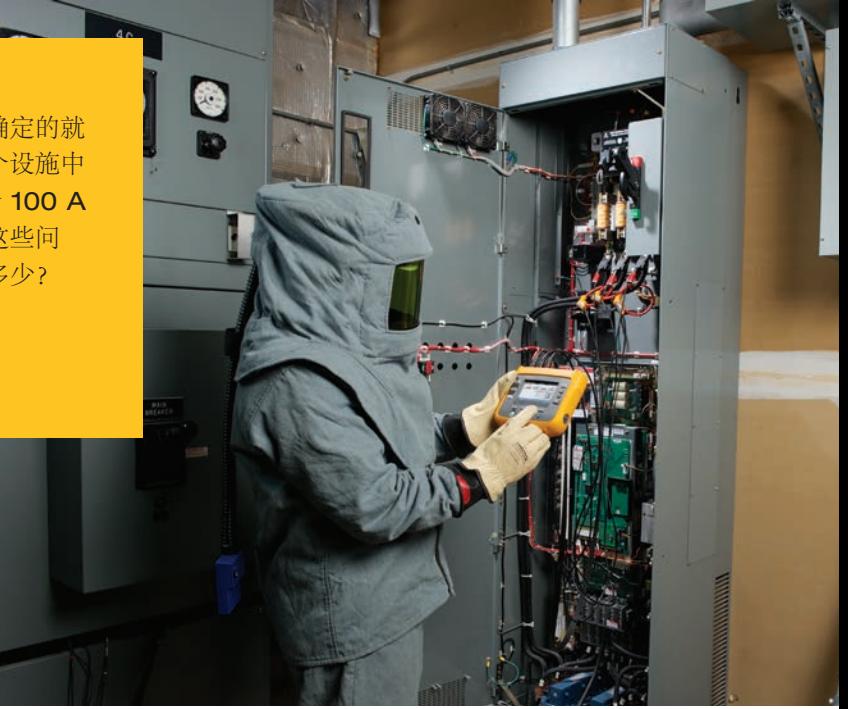

# 这就是你需要知道的。

通常,当地电力部门需要知道这些问题的答案,才 能发放许可证。另外,您需要全面了解负载的现 状,以便评估计划安装的任何新系统。

确定现有设备的能力、引入导体尺寸的因素、设备 的额定值以及新电路占用的空间。要确定负载现 状,您需要精确评估现有负载或对其进行测量。

如何在全球范围内进行这些计算的结果会有所不 同,但通常会对消耗的电流和能量进行一些测量, 以确定问题的安全性和可靠性。

在北美的许多地方,《2014 年美国国家电气规范》 第 220 条介绍了两种方法,可用于确定现有负载和 系统可能要处理的最大需求。

NEC 对需求的定义是负载平均 15 分钟时间间隔的 峰值功率。

NEC 用来确定现有负载和最大需求的主要方法是确 定一年期间的最大需求。但是,这种方法仅适用于 您拥有一年的需求数据的情况。

另一种方法是记录 30 天期间的需求来确定最大典 型需求。该文献介绍了用于负载分析的 30 天记录 方法。

NEC 明确指出:

- 最高需求是所有馈线上的最高需求。
- 您应在建筑物被使用时进行测量。
- 包括供热和供冷负载,取较大者,或者准确计算 这些负载。
- 添加任何其他周期性负载。

通常,当地部门负责说明电气规范和测量方法。当 地规定确定何时必须进行负载分析、需要哪些精确 信息以及检查流程。在您开始负载分析前,确保您

# 简单五步

要使用福禄克电能量记录仪进行负载分析 1. 连接到馈线或供电设备。

- 2. 设置电力系统参数。
- 3. 设置记录时间。
- 
- 4. 开始记录。
- 5. 下载并查看测量结果。

要确保记录会话成功,请记住检查这些事项。

已了解当地要求。NEC 的方法提供了一个可以适应 当地需求的逻辑方法。使用福禄克电能量记录仪进 行负载分析只需简单五步:

#### **1** 连接到馈线或供电设备

使用正确的个人防护用品,将福禄克记录仪连接到 电力线并确保周围区域没有人会改动您的设置。确 保仪器有电,因为您不想为了一台即将耗完所有电 池电量的仪器再返回来。对于 3 相 Y 形系统,有七 种或八种连接(在有些情况下不考虑中性线电流):

- 三相电压
- 零线电压
- 三相电流
- 零线电流

### **2** 设置电力系统参数

将网络拓扑设置为星型或三角型,以匹配您记录的 系统。检查额定电压(电源电压)和线路频率是否 正确。这款福禄克记录仪配有方便检查是否都正确 连接的显示屏;在有些仪器中甚至有一个自动配置 和校正工具,以确保您的连接和设置正确。另外, 波形和矢量显示屏提供有关设置的详细信息。

#### **3** 设置记录时间

将福禄克记录仪设置为 15 分钟平均间隔时间和 30 天记录时长。15 分钟平均时间在 NEC 第 220 条 中为指定时长。

#### **4** 记录数据

福禄克记录仪每隔 15 分钟在"电能"显示屏上显 示这些值的最小值、最大值和平均值:

- 每相的有功功率及之和,以瓦特为单位
- 每相的无功功率及之和,以 var 为单位
- 每相的视在功率及之和,以 VA 为单位
- 每相的功率因数和平均值
- 电能量平均值,以 kWh 为单位;无功电能量 平均值, 以 kvarh 为单位

选择时会显示一个现场趋势屏幕,并且每隔十五分 钟显示最新的最小值、最大值和平均值,从左向右 移动。

**FLUKE** 

这款福禄克记录仪也可设置为根据电力需求监测 15 分钟的时间。这个需求时长常常会由电力公司来 收取工业和商业消费者可变率的费用。最大限度降 低这种需求,可以根据电价协议节省用户电费。

在 30 天测量期间(或指定的当地时长),可以 收集数据并从仪器屏幕上进行查看,或者当使用 Fluke 173x 记录仪时, 只需将 U 盘插入仪器上的 USB 端口即可下载部分数据, 无需中断长期测量 研究。另外,使用某些福禄克电能记录仪可以通过 Fluke Connect® 移动应用和桌面软件查看和检查数 据。在仪器上可以使用提供的基本统计数据和存储 的详细趋势来查看数据。在 30 天后或者当满足您 的需求时,您就会获得所需的信息,将福禄克记录 仪与电源断开连接,通过 U 盘传输或者将电脑连接 到设备随附的产品软件下载数据。

#### **Fluke 1738**:三相谐波和事件记录

Fluke 1738 是在商业和工业设施中记录和分析 功率和能量的理想工具。除了为负载分析记录 电能参数外,Fluke 1738 还可以:

- 在集成示波功能的显示屏上显示电压和电流 波形
- 为三相系统生成相位图
- 测量和监控电子负载造成的谐波失真
- 捕捉负载开关和故障设备上的电压暂降和 暂升的相关详细信息。

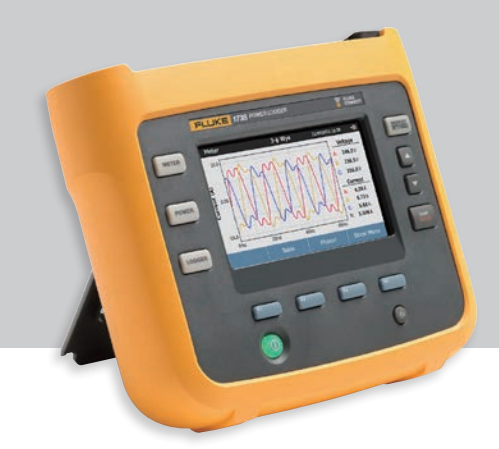

# **5** 下载并查看测量结果

对于 30 天的记录, 如果每 15 分钟测量一次, 您 就会有 2880 组测量结果。使用应用软件为这些数 据绘图,查找每相的最大电流或功率,比较三相并 报告最大数值。

应用软件包通常有一个内置报告生成器,包括电流 和实际功率的图形,以及条形图上的最大平均电 流。您的报告范围从单独电流或功率值到含有图形 或表格的全面文档。但是,最终目标仍是相同的: 获得系统负载的准确描述,帮助设计一个安全的升 级系统并满足电气部门的要求。

例如:华盛顿州的 Holmes Electric 平均每月执行 三次负载分析。为了完成研究,建筑物拥有者需要 在人员和 Holmes 电能量记录仪上支付使用费用。 Holmes 在该领域有上百位电气专家,其中 Dave D'Ambrosio 和其他两位电气专家执行最多的是负 载分析。在评估人员可以为工作做计划之前,Dave 前往客户现场,并把记录仪连接上,确定当前系统 未利用的能力。一个月收集的数据用于帮助评估人 员确定现有供电设备或馈线是可以按原样使用、修 改、更换还是补充。在许可应用流程中使用这些数 据,让检查员可以评估电气方案。

# **Fluke 1748**:三相谐波和事件记录

Fluke 1748 是记录和分析工业设施和供配电系 统中的功率和电能的理想工具。

- 体型更纤薄,适用于结构紧凑的配电箱
- 适用于 IP-65 防护等级的恶劣环境
- 以太网端口支持实时访问已保存的数据
- 捕捉详细信息,捕捉能力与 1738 相同

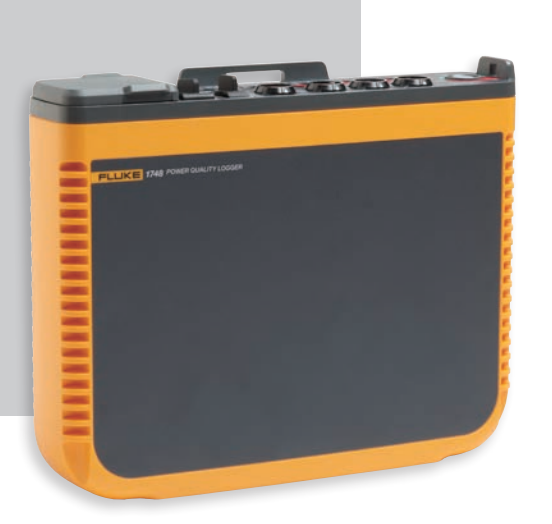

Fluke 让您的工作畅通无阻。

**FLUKE** 

福禄克测试仪器(上海)有限公司 电话: 400-810-3435

北京福禄克世禄仪器维修和服务有限公司 电话:400-615-1563 福禄克测试仪器(上海)有限公司上海维修中心 电话:021-54402301, 021-54401908 分机 269 福禄克测试仪器(上海)有限公司深圳第一特约维 修点 电话:0755-86337229

©2015, 2017 福禄克公司 12/2017 6006030b-cnzh

未经许可,本文档禁止修改